#### SIEMENS EDA

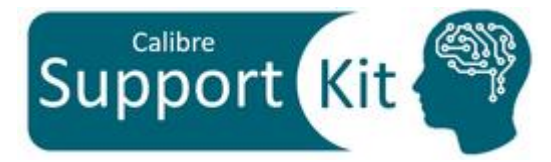

## **How to Make Calibre PEX Recognize your Ground Layers**

2023.3

© Siemens 2023 | Siemens Digital Industries Software | Where today meets tomorrow.

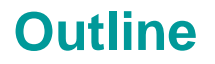

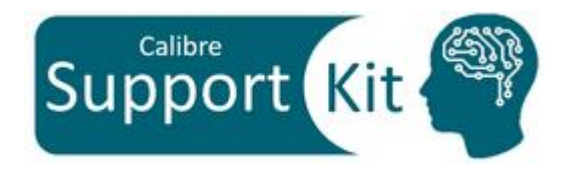

- Objective
- Included Files
- Description
- Directions
- Conclusion

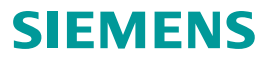

#### **Objective**

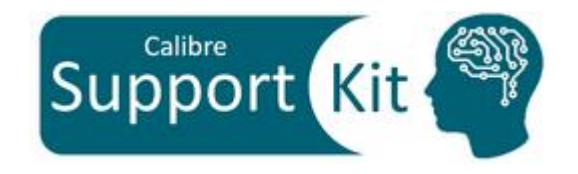

This Support Kit should help you understand how to setup Calibre PEX for multi-substrate handing using **PEX GROUND LAYER** SVRF statement such that:

- Calibre PEX recognizes the ground layers in your design
- The intrinsic capacitance of routes are converted to couplings to underneath ground regions

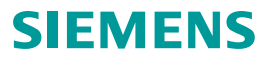

#### **Included Files**

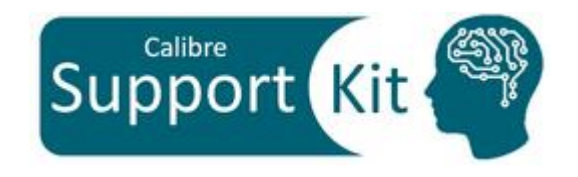

**SIEMENS** 

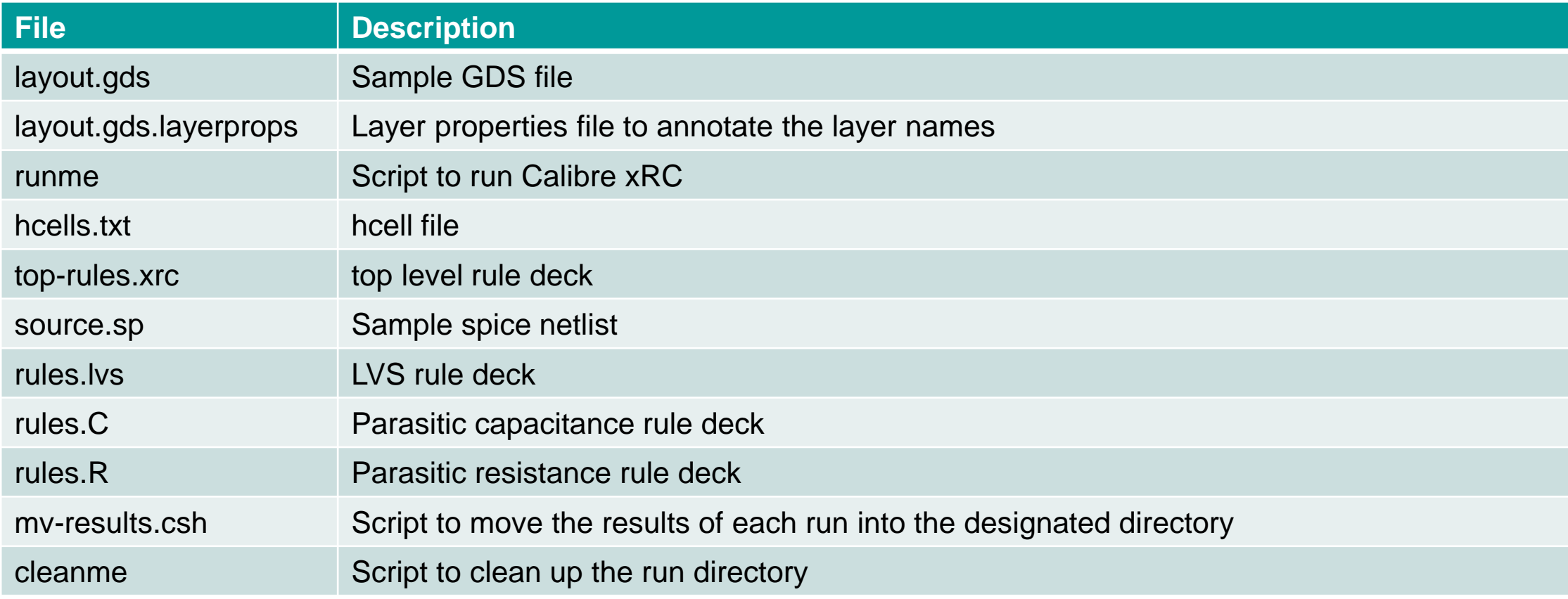

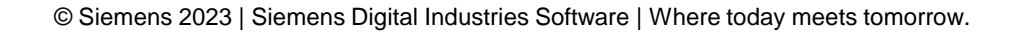

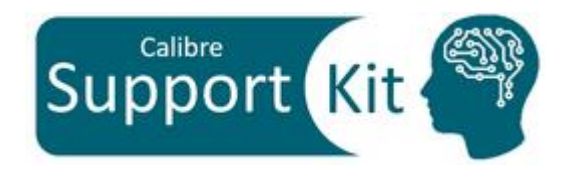

#### **Description >> Layout**

View the sample layout file with the command: calibredry layout.gds

Laver Object Tools Options Verification Macro: EE 4 1 4 1 1 1 7 1  $14$  4  $8$   $1$   $\rightarrow$   $\rightarrow$ ▽ Reference IV Path IV Polygon | Edge  $\circ$  INV (3) **MARK** a a se œee

#### Notes:

- Press 9 to view all the GDS hierarchy levels
- After examining the layout close Calibre DESIGNrev

Note the Following:

- NET\_1 is using M1 as routing which is passing over NWELL and Substrate Regions
- NET\_2 is also using M1 as routing which is passing over the Substrate region only
- NEWLL is connected to net VDD
- Substrate is connected to net VSS

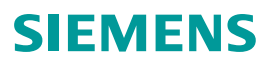

#### **Description**

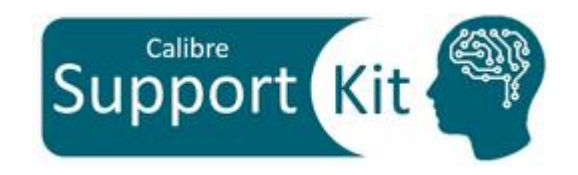

- By default, Calibre will extract and tie the intrinsic capacitance of nets to a virtual ground "0". To specify the ground name in your design to be used instead, use **PEX NETLIST .. GROUND** *ground\_name*
- Though the aforementioned approach does include the loading effect of nets, with designs that contain multiple ground layers, this approach is not sufficient to include the effects of couplings to the correct underneath ground layer. Moreover, since this is based on a virtual ground net name, the intrinsic capacitances of nets that are physically connected to underneath grounds are not eliminated.
- In order to make Calibre PEX recognize the physical ground layers in your design and couple the intrinsics to the correct underneath ground, the following *SVRF* statement should be specified: **PEX GROUND LAYER** [STRAY | PRESERVE] *layer\_name* [*layer\_name*…]
- The layer names specified should contain the ground shapes and appear in a **CONNECT** statement. Moreover, When ground shapes overlap, the precedence is determined by the layer order defined within **PEX GROUND LAYER** statement
- The STRAY option is used to eliminate all STRAY intrinsic capacitances to the virtual ground, consequently, all the stray intrinsic capacitances will couple to the nets tied to the underneath ground regions

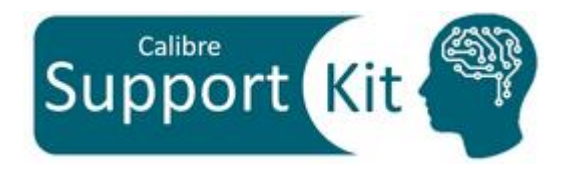

#### **Description**

In this section, we will be investigating the expected behavior before and after setting **PEX GROUND LAYER** statement in the rule decks

The snapshots on the right show metal1 routes in blue. Net\_1 is routed over both the nwell and psub, whereas NET\_2 is routed over psub only.

VDD is connected to nwell, whereas VSS is connected to psub

With PFX GROUND LAYER statement NOT defined:

• All the intrinsic capacitances will be connected to "0"

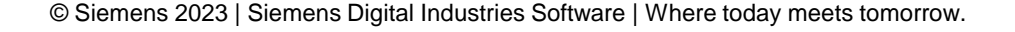

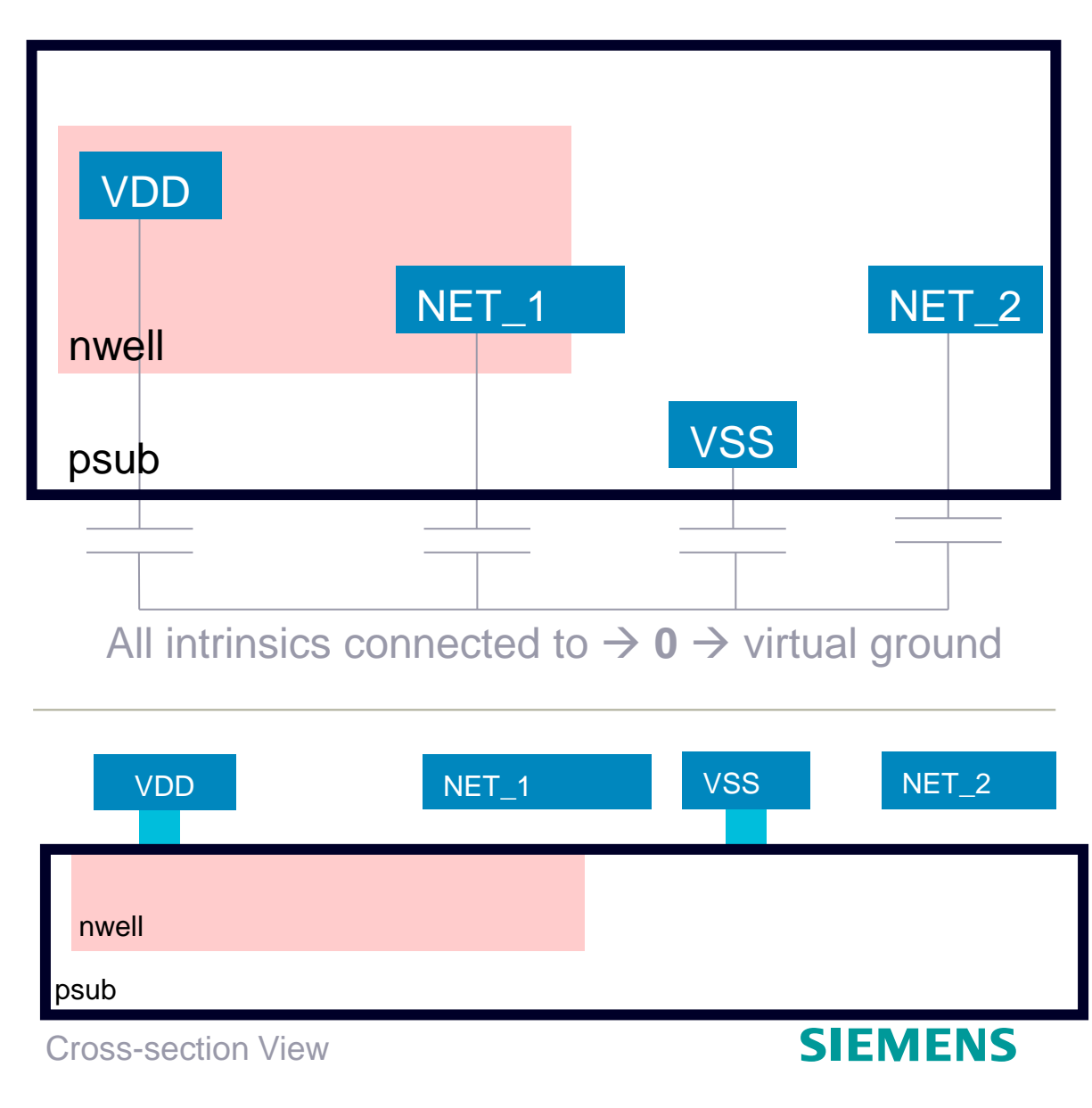

# Calibre

#### **Description**

#### With **PEX GROUND LAYER nwell psub** statement:

- In the overlapping regions between the nwell and the psub, the intrinsics capacitances of nets passing over this region will be coupled to VDD (connected to nwell), since the order of the nwell in the statement gave it precedence over the psub
- The intrinsic capacitances of nets passing only over the psub will be coupled to VSS
- Intrinsic capacitance of VDD and VSS nets will not be reported since they are same net couplings

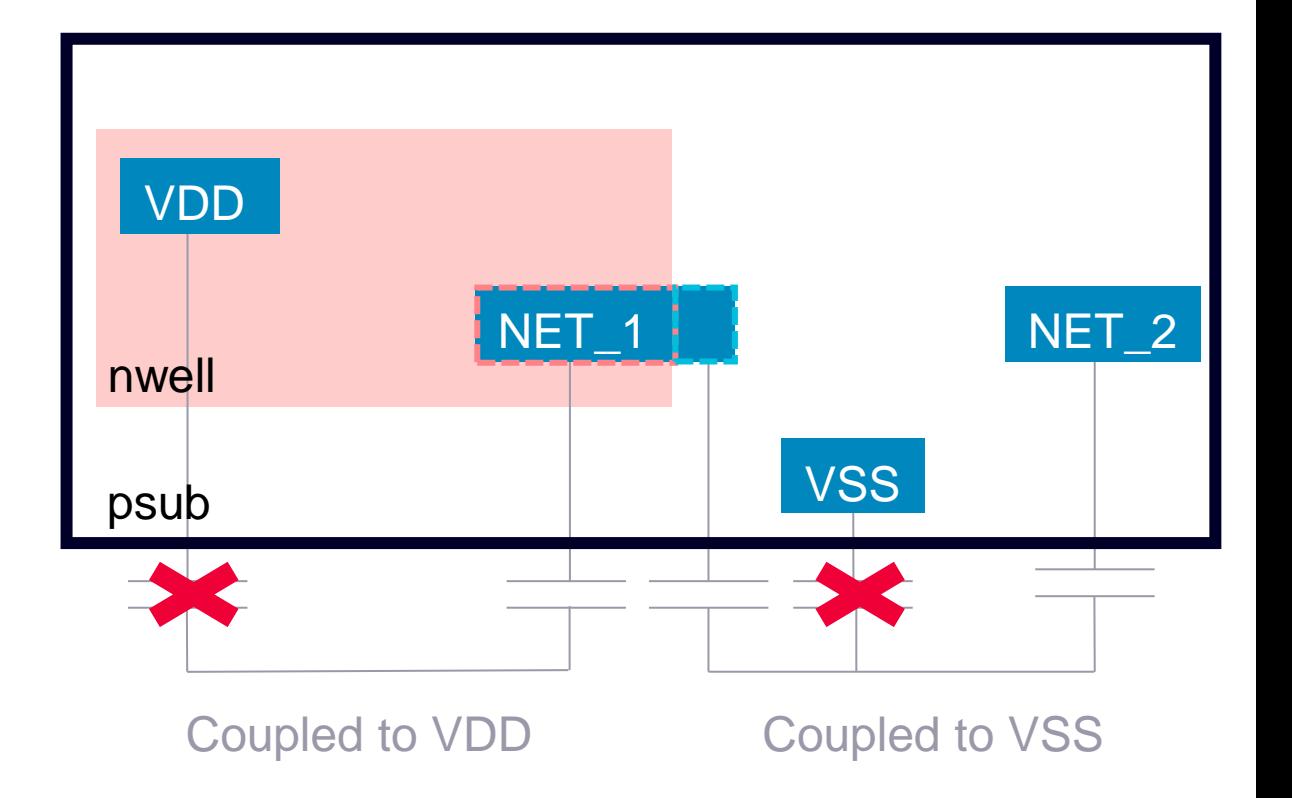

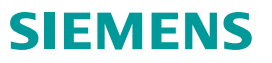

#### **Description >> Rule Deck**

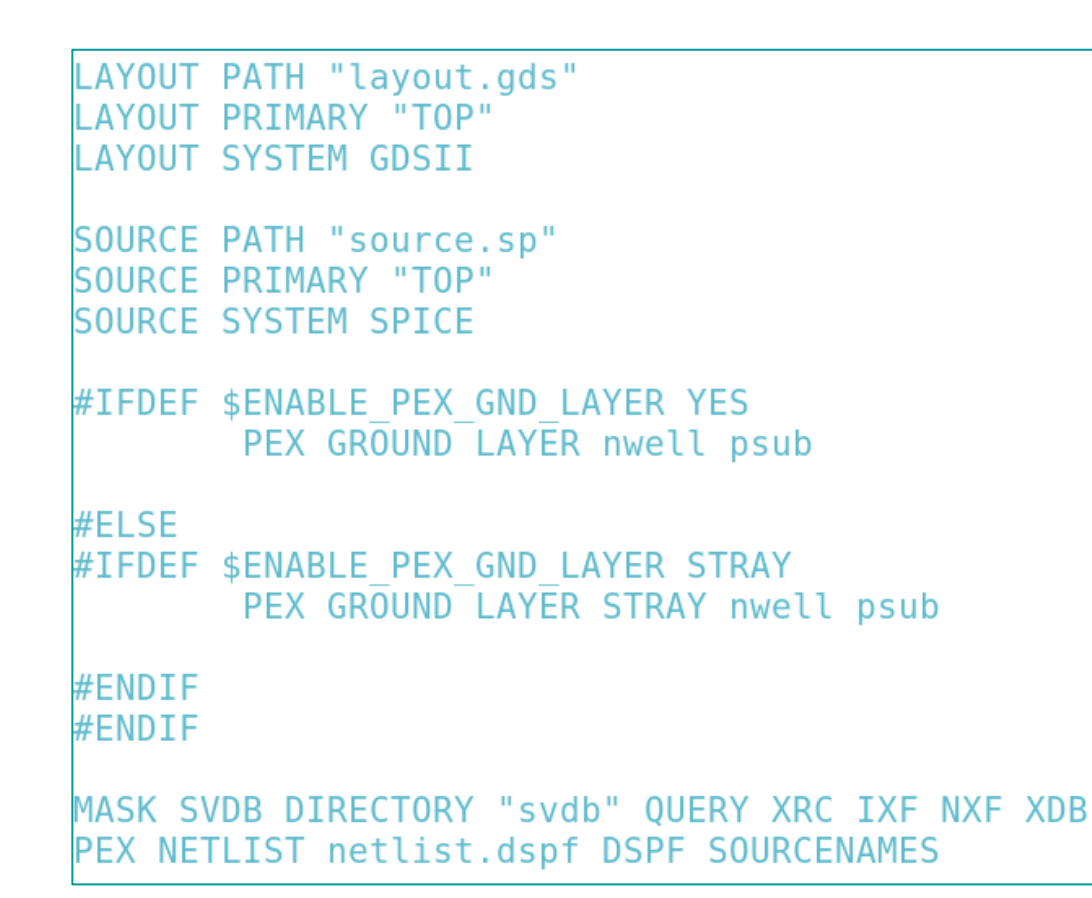

Only part of the rule deck is shown in this slide

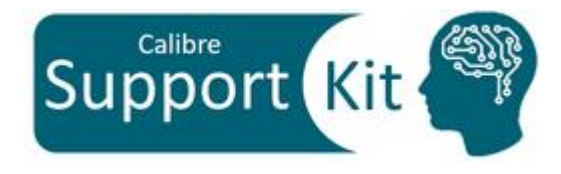

SIEMENS

The rule deck supports 3 settings:

- With "*ENABLE\_PEX\_GND\_LAYER*" set to "YES", it will run with nwell and psub (substrate) as ground layers, in this corresponding order
- With "*ENABLE\_PEX\_GND\_LAYER*" set to "STRAY" it will run with nwell and psub (substrate) as ground layers and will invoke the STRAY option to remove the stray caps
- With "*ENABLE\_PEX\_GND\_LAYER*" set to anything but "YES" or "STRAY", it will run without **PEX GROUND LAYER**

#### **Description >> runme**

seteny ENABLE PEX GND LAYER NO \$MGC HOME/bin/calibre -lvs -hier -hcell hcells.txt top-rules.xrc | & tee lys.log \$MGC HOME/bin/calibre -xrc -pdb -rcc top-rules.xrc |& tee pdb.log \$MGC HOME/bin/calibre -xrc -fmt -c top-rules.xrc |& tee fmt.log  $source$  mv-results.csh

```
Seteny ENABLE PEX GND LAYER YES
$MGC HOME/bin/calibre -lvs -hier -hcell hcells.txt top-rules.xrc |
& tee lys.log
$MGC HOME/bin/calibre -xrc -pdb -rcc top-rules.xrc |& tee pdb.log
$MGC HOME/bin/calibre -xrc -fmt -c top-rules.xrc |& tee fmt.log
source my-results.csh
```
**Seteny ENABLE PEX GND LAYER STRAY** \$MGC HOME/bin/calibre -lvs -hier -hcell hcells.txt top-rules.xrc | & tee lvs.log \$MGC HOME/bin/calibre -xrc -pdb -rcc top-rules.xrc |& tee pdb.log \$MGC HOME/bin/calibre -xrc -fmt -c top-rules.xrc |& tee fmt.log source mv-results.csh

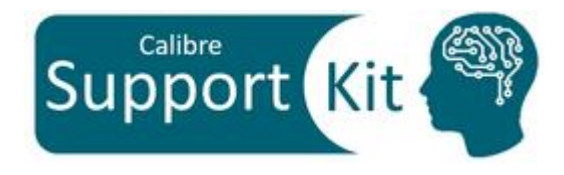

The runme invokes 3 runs:

- With "*ENABLE\_PEX\_GND\_LAYER*" set to NO, it will run without **PEX GROUND LAYER**
- With "*ENABLE\_PEX\_GND\_LAYER*" set to "YES", it will run with nwell and psub (substrate) as ground layers, in this corresponding order
- With "*ENABLE\_PEX\_GND\_LAYER*" set to "STRAY" it will run with nwell and psub (substrate) as ground layers and will invoke the STRAY option to remove the stray caps

#### **Description >> runme**

seteny ENABLE PEX GND LAYER NO

\$MGC HOME/bin/calibre -lvs -hier -hcell hcells.txt top-rules.xrc | & tee lys.log

\$MGC HOME/bin/calibre -xrc -pdb -rcc top-rules.xrc |& tee pdb.log \$MGC HOME/bin/calibre -xrc -fmt -c top-rules.xrc |& tee fmt.log  $source$  mv-results.csh

**Seteny ENABLE PEX GND LAYER YES** 

\$MGC\_HOME/bin/calibre -lvs -hier -hcell hcells.txt top-rules.xrc | & tee lys.log \$MGC HOME/bin/calibre -xrc -pdb -rcc top-rules.xrc |& tee pdb.log \$MGC HOME/bin/calibre -xrc -fmt -c top-rules.xrc |& tee fmt.log source my-results.csh

Seteny ENABLE PEX GND LAYER STRAY \$MGC HOME/bin/calibre -lvs -hier -hcell hcells.txt top-rules.xrc | & tee lvs.log \$MGC HOME/bin/calibre -xrc -pdb -rcc top-rules.xrc |& tee pdb.log \$MGC HOME/bin/calibre -xrc -fmt -c top-rules.xrc |& tee fmt.log source mv-results.csh

After every xRC run, runme file invokes the mvresults.csh scripts, which:

- Renames the svdb and output netlist with respect to *ENABLE\_PEX\_GND\_LAYER* variable
- Creates a directory with respect to *ENABLE\_PEX\_GND\_LAYER* variable name and moves the database, netlist and log files into it

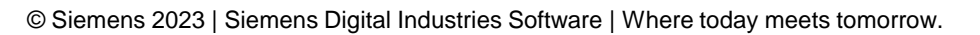

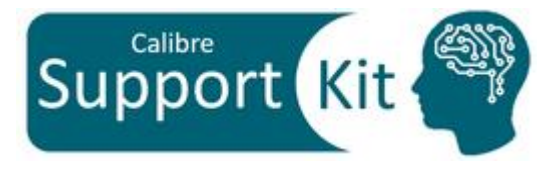

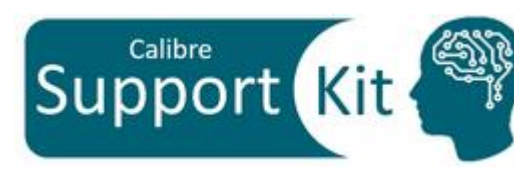

#### **Directions**

- From the terminal, execute the runme file: source ./runme
- For the coming section, you will be directed into opening the Standard Verification Database (SVDB) created by each run through Calibre Results Viewing Environment (RVE)
- We will investigate the extracted cap values for nets NET\_1, NET\_2 and VDD
- Please make sure that you close the opened netlist after each results view in order to proceed to the next step: viewing the SVDB of the next run inline

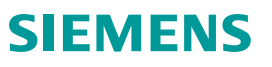

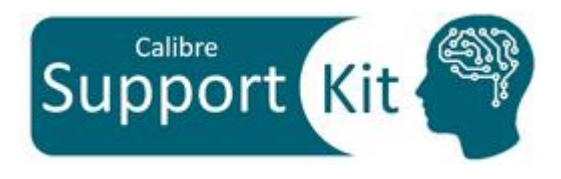

#### **Directions >> Results without PEX GROUND LAYER**

• From the terminal, open the svdb created without **PEX GROUND LAYER**

calibre -rve PEX GND LAYER NO/svdb.PEX GND LAYER NO

- Once RVE loads, right click on any of the nets and click on "Show Detailed Parasitics" to see more details on the extracted capacitance values
- One the net details pop-up, expand the cc list to the nets that each of the investigated nets couple to

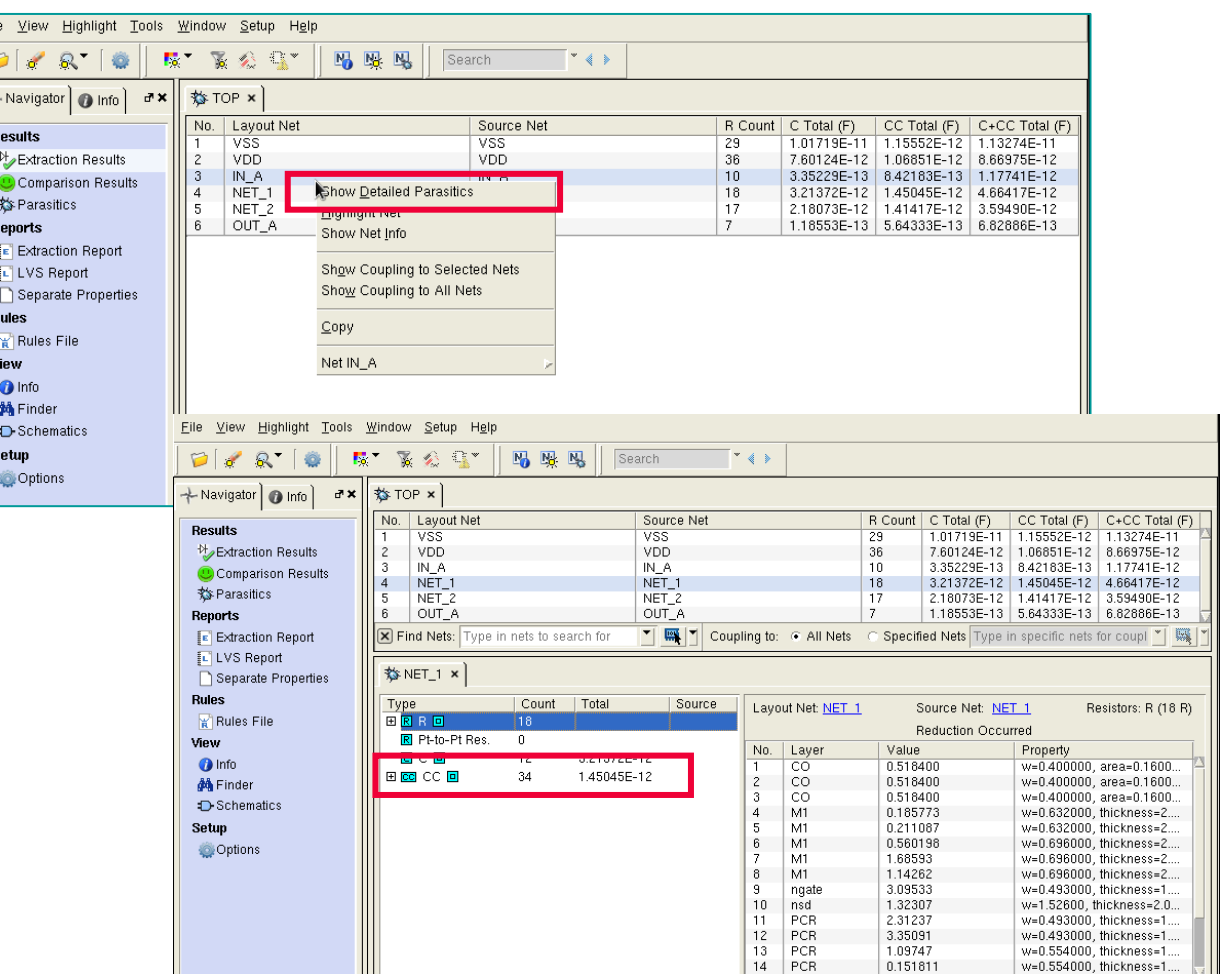

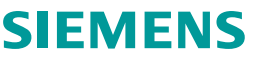

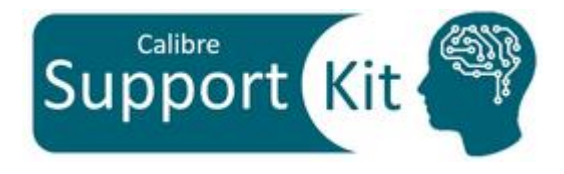

#### **Directions >> Results without PEX GROUND LAYER**

### $\cdot$  NET\_1

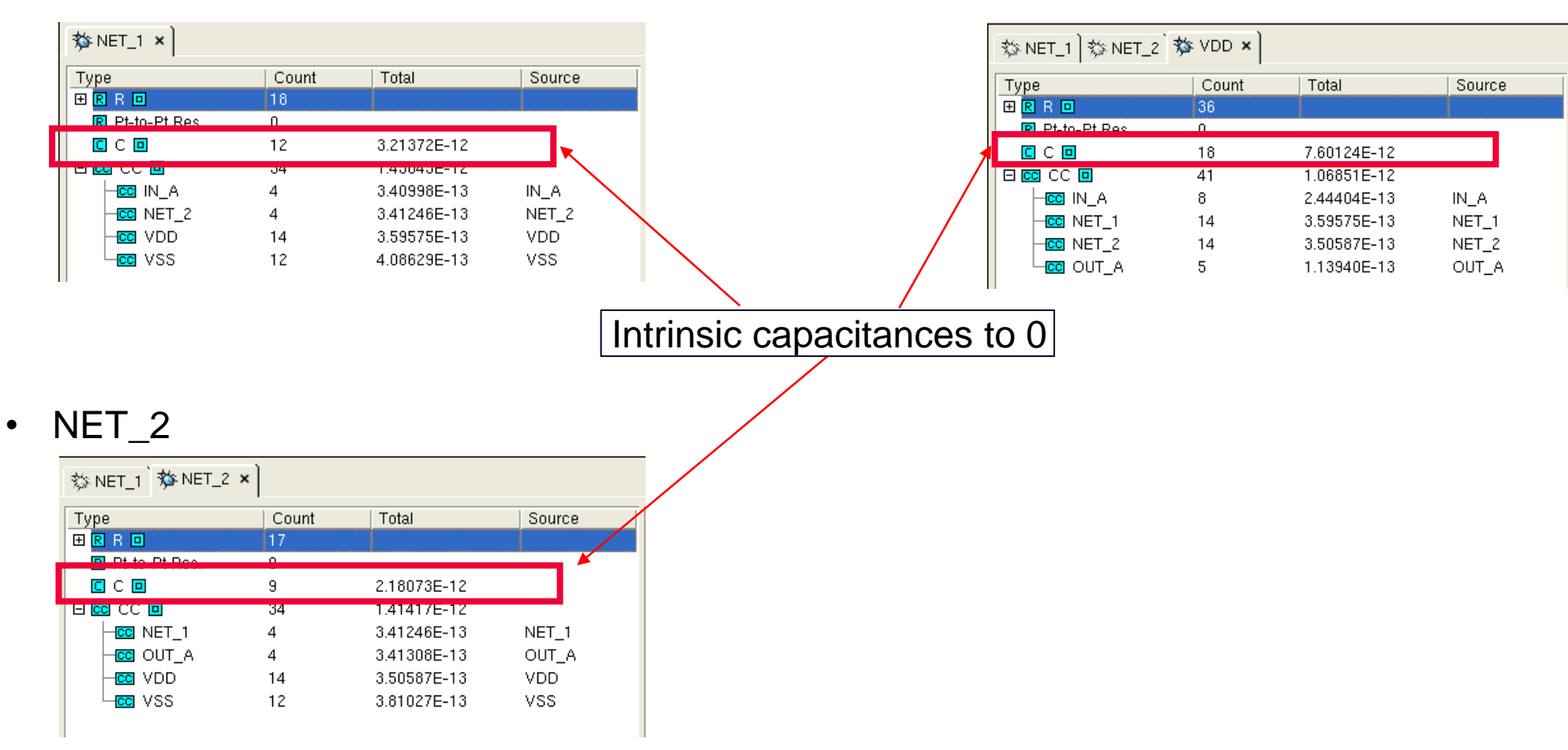

• VDD

#### **SIEMENS**

#### **Directions >> Results with PEX GROUND LAYER nwell psub**

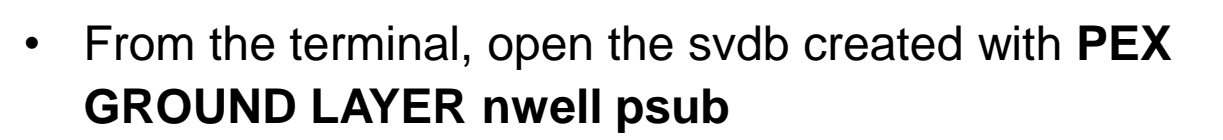

calibre -rve

PEX\_GND\_LAYER\_YES/svdb.PEX\_GND\_LAYER\_YES

#### • NET 1

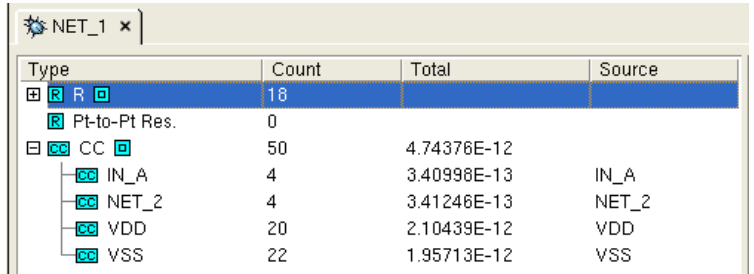

#### • NET\_2

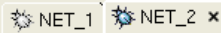

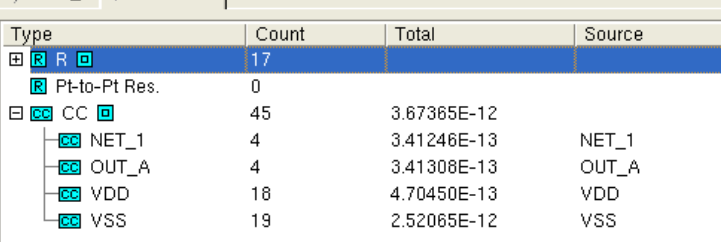

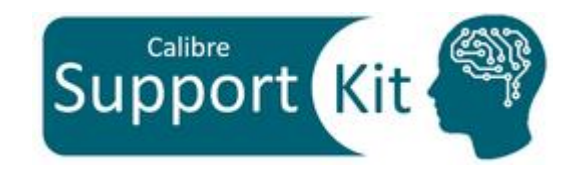

- For nets NET\_1 and NET\_2, note the following:
	- All the intrinsic caps to 0 are gone
	- Increase in cc values to VSS and VDD
		- $\rightarrow$  All the intrinsics are converted to couplings to VSS and VDD

#### • VDD

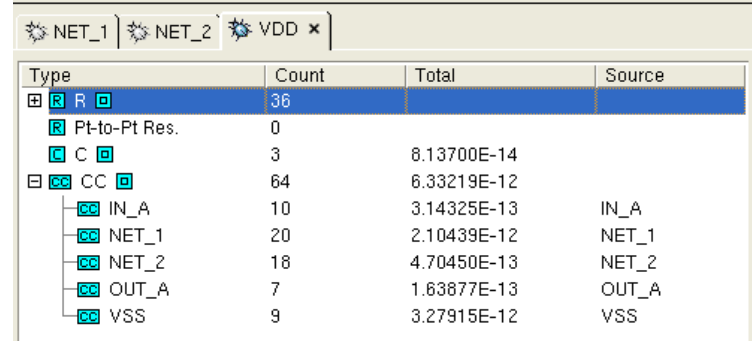

- Some stray intrinsic capacitances are left
- Overall increase in total cc values, since all of the intrinsic capacitances of other nets that pass over nwell are converted into couplings to VDD

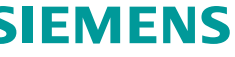

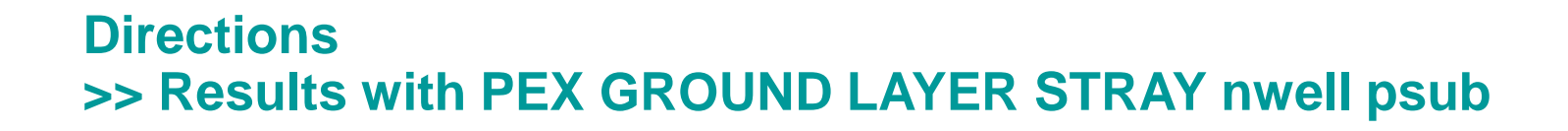

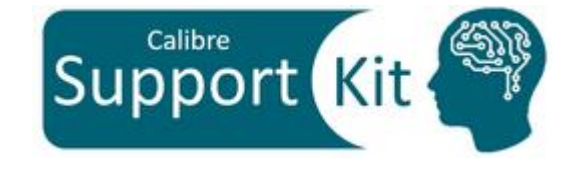

SIEMENS

• From the terminal, open the svdb created with **PEX GROUND LAYER STRAY nwell psub**

calibre -rve PEX GND LAYER STRAY/svdb.PEX GND LAYER STRAY

• VDD

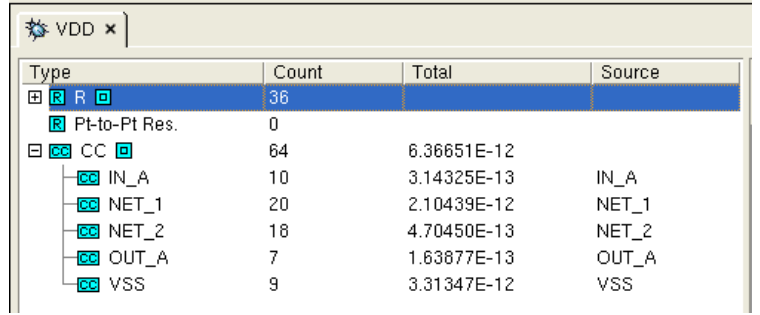

• All stray intrinsic capacitances are eliminated

### **How to Setup PEX GROUND LAYER in Calibre xRC New GUI**

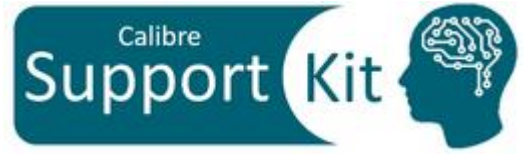

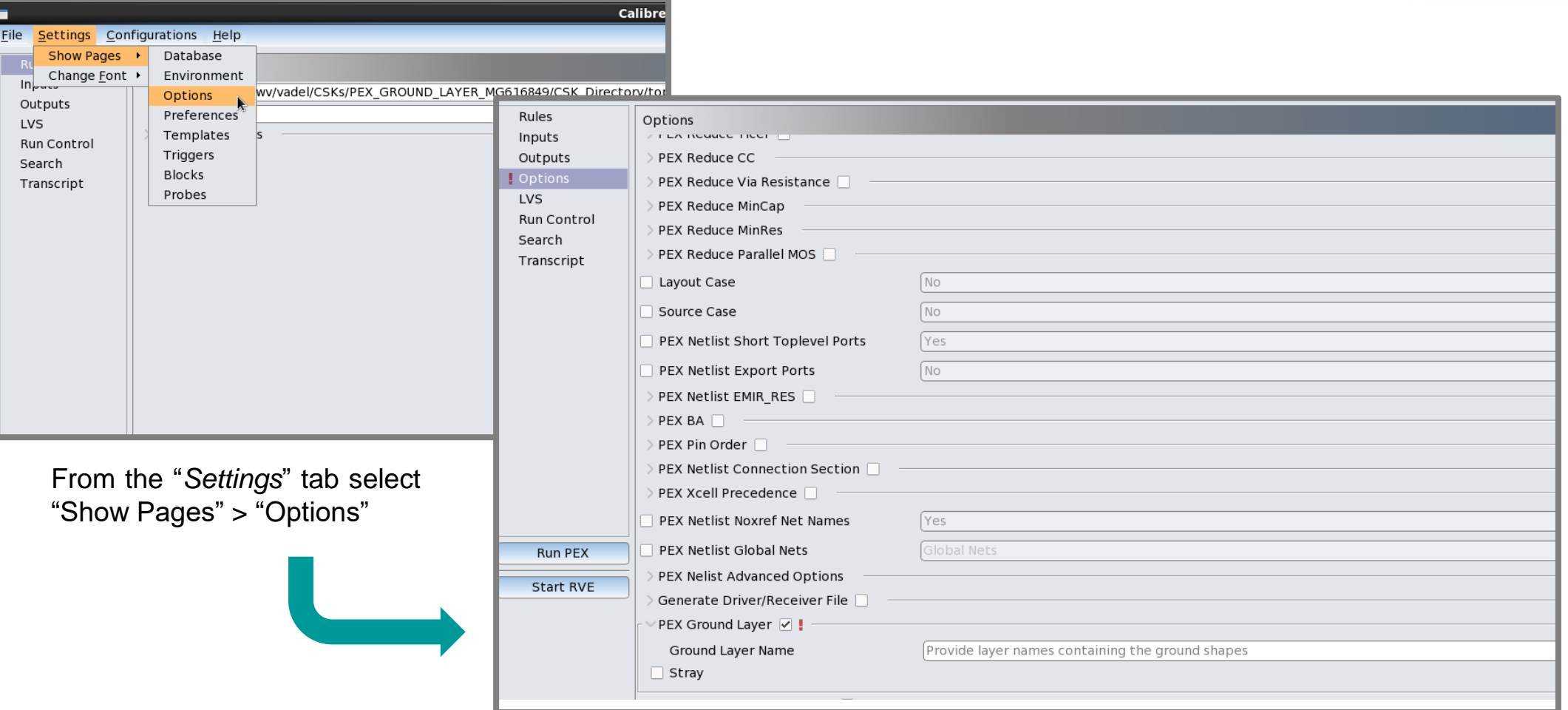

From the "options" tab, select "PEX Ground Layer", then specify your layers and select the "Stray" option

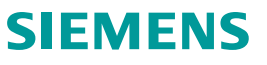

#### **Conclusion**

**PEX GROUND LAYER** is used to define the layers associated to ground nets

If the design has multiple grounds, these ground layers could be added the **PEX GROUND LAYER** command to calculate the accurate coupling to each ground net

The order of the ground layers in the **PEX GROUND LAYER** command determines the precedence of coupling capacitance to ground net assignment in case of overlap between multiple ground layers

Please refer to the **Standard Verification Rule Format (SVRF) Manual** for additional information

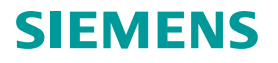

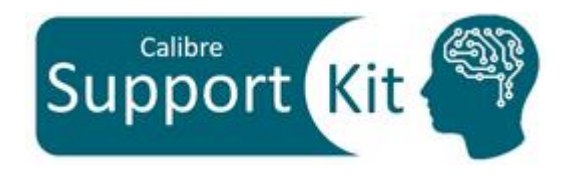

Unpublished work. © 2023 Siemens

This software or file (the "Material") contains trade secrets or otherwise confidential information owned by Siemens Industry Software Inc. or its affiliates (collectively, "SISW"), or SISW's licensors. Access to and use of this information is strictly limited as set forth in one or more applicable agreement(s) with SISW. This material may not be copied, distributed, or otherwise disclosed without the express written permission of SISW, and may not be used in any way not expressly authorized by SISW.

Unless otherwise agreed in writing, SISW has no obligation to support or otherwise maintain this Material. No representation or other affirmation of fact herein shall be deemed to be a warranty or give rise to any liability of SISW whatsoever.

SISW reserves the right to make changes in specifications and other information contained herein without prior notice, and the reader should, in all cases, consult SISW to determine whether any changes have been made.

SISW MAKES NO WARRANTY OF ANY KIND WITH REGARD TO THIS MATERIAL INCLUDING, BUT NOT LIMITED TO, THE IMPLIED WARRANTIES OF MERCHANTABILITY, FITNESS FOR A PARTICULAR PURPOSE, AND NON-INFRINGEMENT OF INTELLECTUAL PROPERTY. SISW SHALL NOT BE LIABLE FOR ANY DIRECT, INDIRECT, INCIDENTAL, CONSEQUENTIAL OR PUNITIVE DAMAGES, LOST DATA OR PROFITS, EVEN IF SUCH DAMAGES WERE FORESEEABLE, ARISING OUT OF OR RELATED TO THIS PUBLICATION OR THE INFORMATION CONTAINED IN IT, EVEN IF SISW HAS BEEN ADVISED OF THE POSSIBILITY OF SUCH DAMAGES.

TRADEMARKS: The trademarks, logos, and service marks (collectively, "Marks") used herein are the property of Siemens AG, SISW, or their affiliates (collectively, "Siemens") or other parties. No one is permitted to use these Marks without the prior written consent of Siemens or the owner of the Marks, as applicable. The use herein of third party Marks is not an attempt to indicate Siemens as a source of a product, but is intended to indicate a product from, or associated with, a particular third party. A list of Siemens' Marks may be viewed at: <http://www.plm.automation.siemens.com/global/en/legal/trademarks.html>

Support Center:<https://support.sw.siemens.com/> Send Feedback on Documentation: [https://support.sw.siemens.com/doc\\_feedback\\_form](https://support.sw.siemens.com/doc_feedback_form)